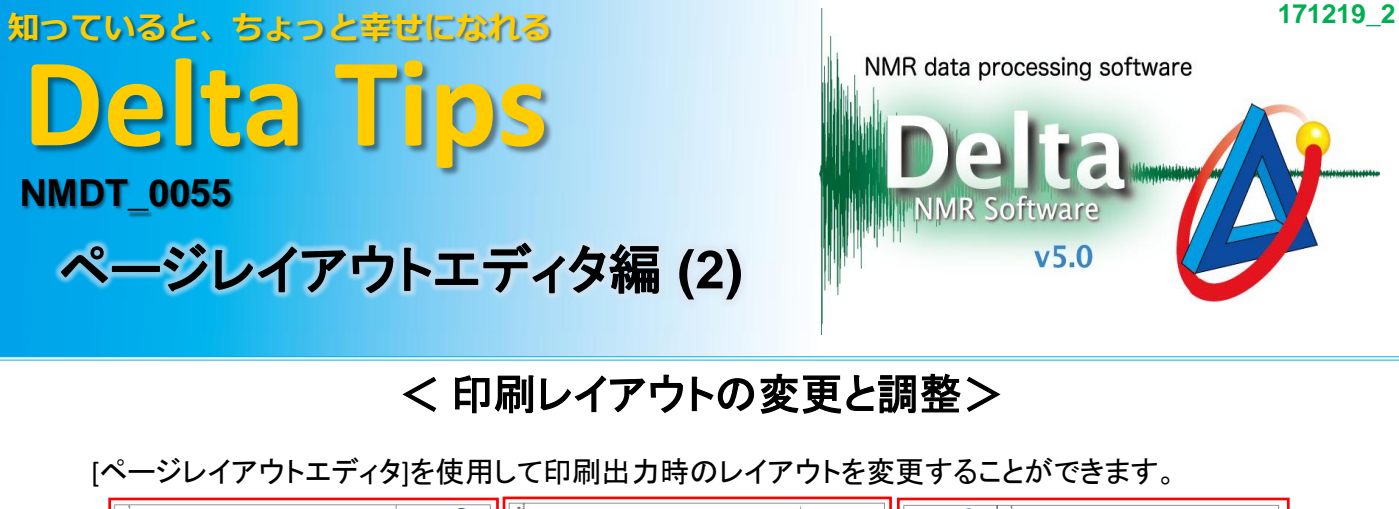

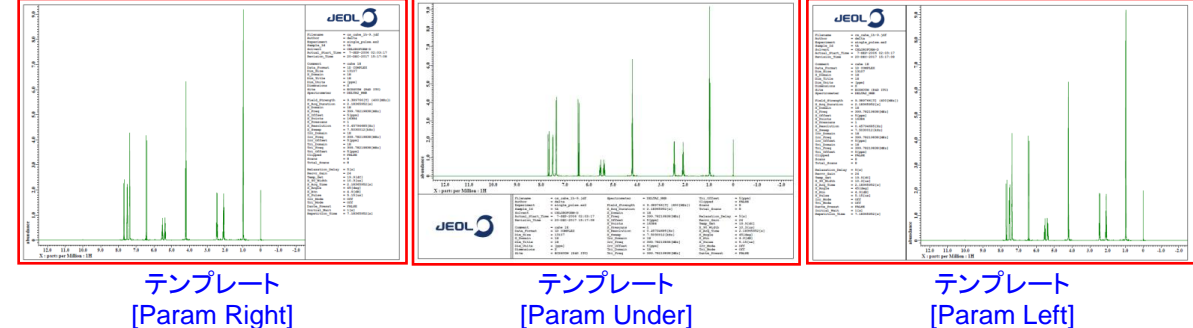

① メニューバー**[**補助ツール**]**‐**[**印刷レイアウトの調整**]**を選択する。

⇒[ページレイアウトエディタ]ウインドウが開きます。

② **[**ページレイアウトエディタ**]**でテンプレートを指定する。ここでは、**[Param Under]**を指定する。

⇒[Param Under]のテンプレート編集モードになります。

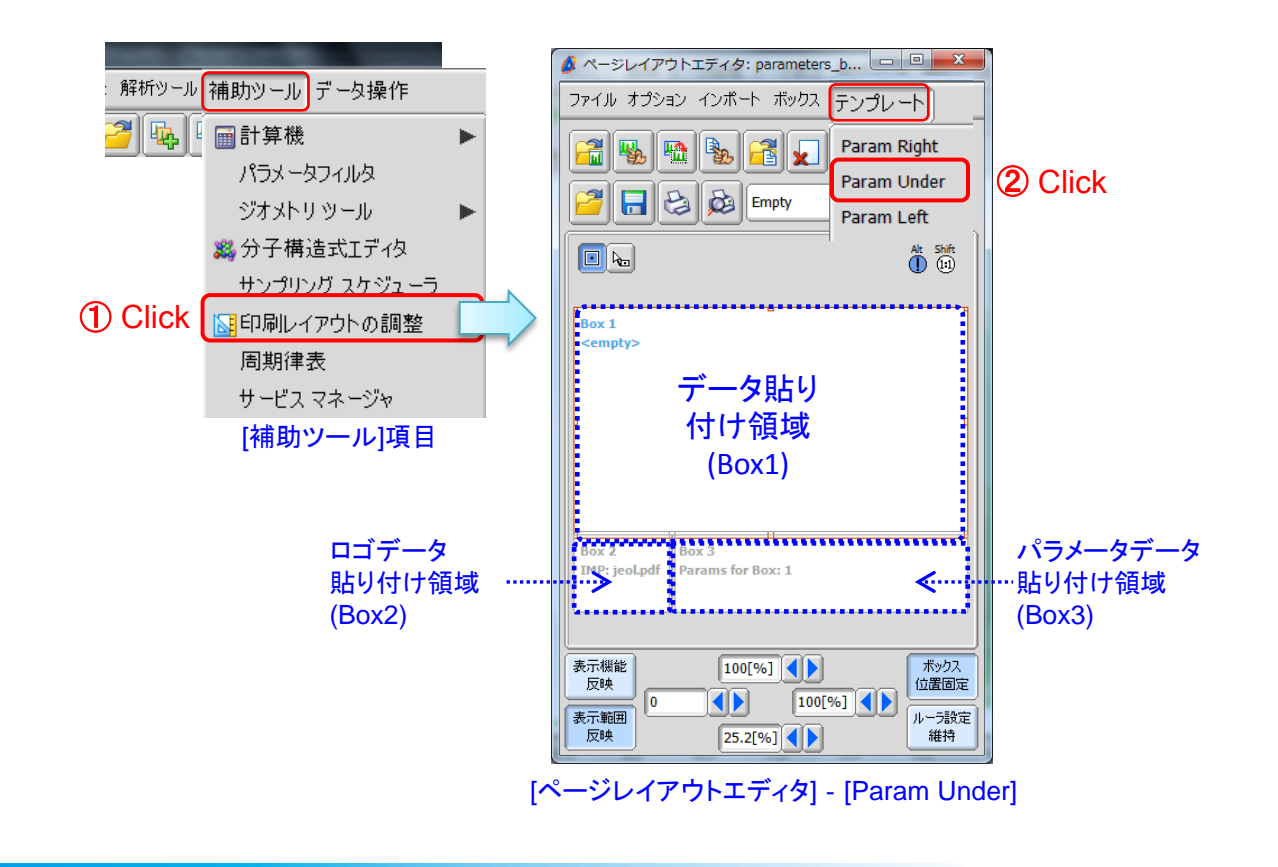

**JEOL RESONANCE** 

## 知っていると、ちょっと幸せになれる **Delta Tips**

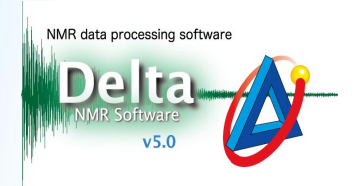

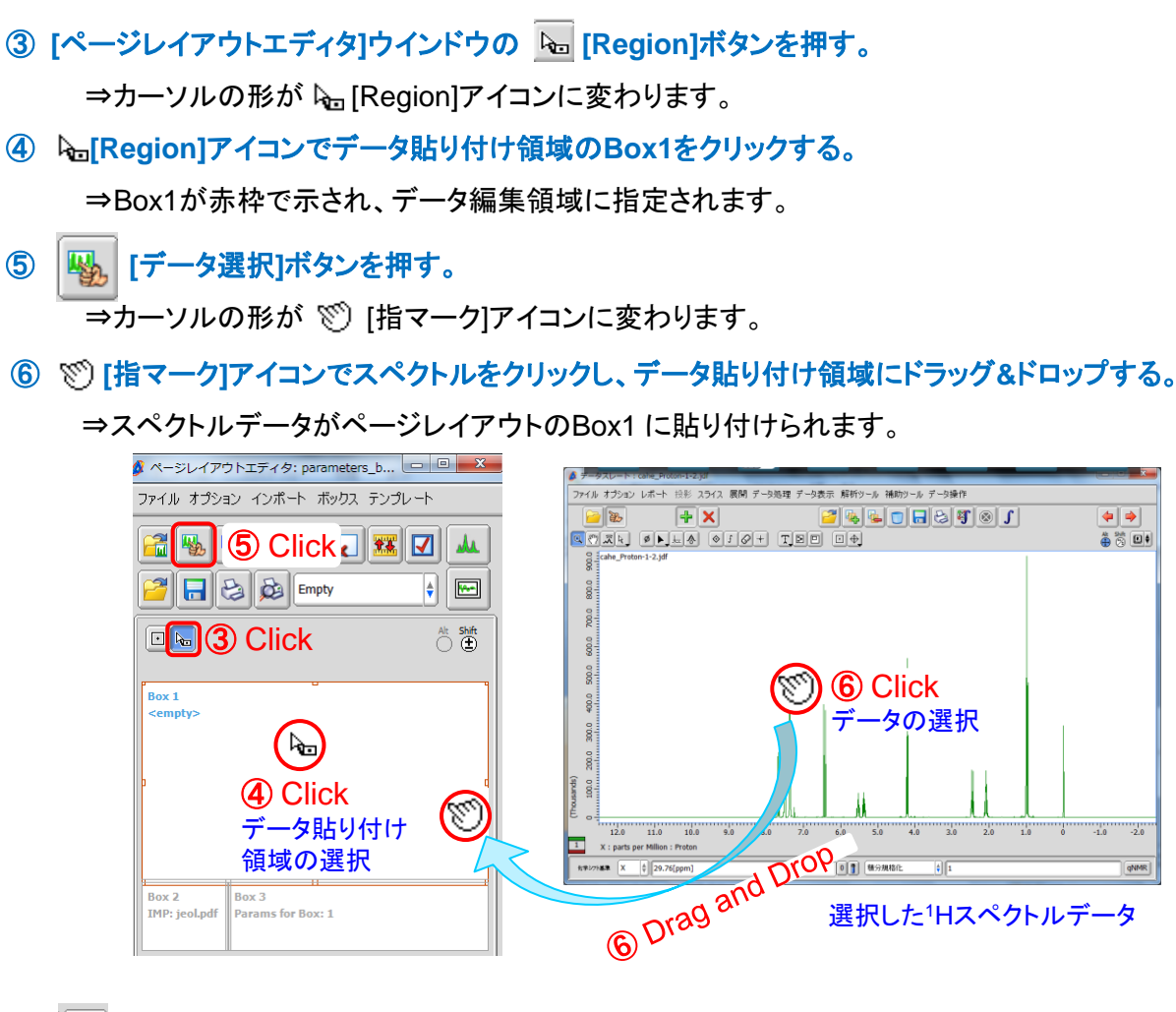

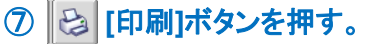

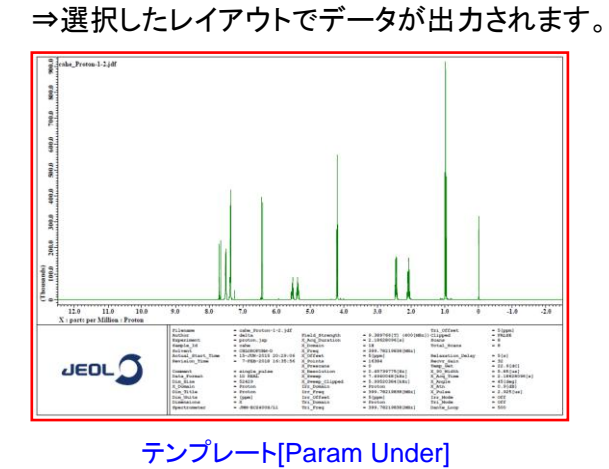

★ <sup>2</sup> [Open]ボタンで他の書き出し テンプレートを選択できます。

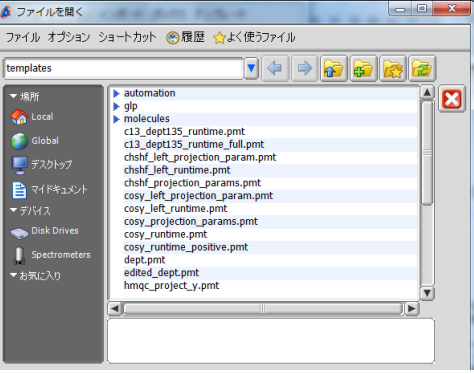

! 印刷プレビュでは、ファイル名のみが表示されます。PDFで出力して確認してください。

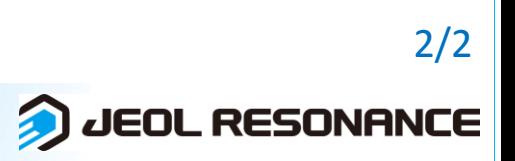